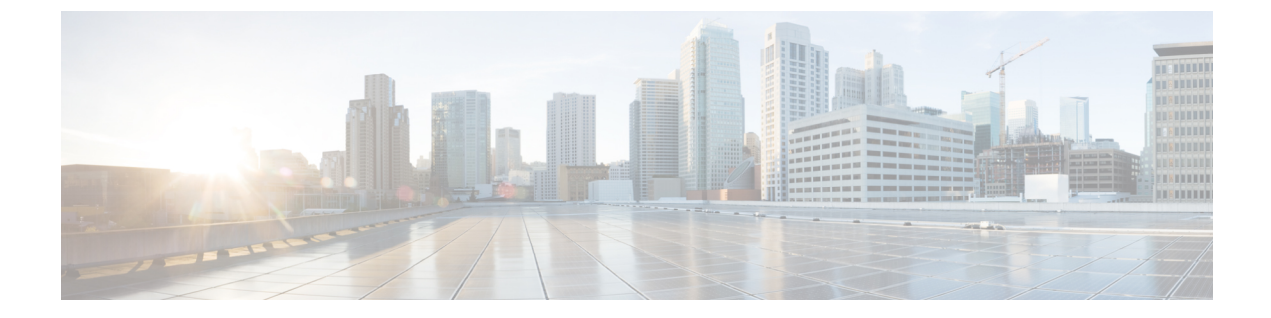

# **H.323** トランクの設定

- H.323 [トランクの概要](#page-0-0), 1 ページ
- H.323 [トランクの前提条件](#page-1-0), 2 ページ
- H.323 [トランクの設定](#page-1-1), 2 ページ

### <span id="page-0-0"></span>**H.323** トランクの概要

H.323を導入している場合は、H.323トランクがリモートクラスタと、ゲートウェイなどのその他 の H.323 デバイスに接続を提供します。H.323 トランクは、Cisco Unified Communications Manager がクラスタ内通信用にサポートするオーディオおよびビデオ コーデックのほとんどをサポートし ます。ただし、ワイドバンド オーディオおよびワイドバンド ビデオについてはサポートしませ ん。H.323 トランクは、コール制御シグナリング用に H.225 プロトコルを使用し、メディア シグ ナリング用に H.245 プロトコルを使用します。

Cisco Unified CM の管理で、クラスタ間トランク(ゲートキーパー非制御)トランク タイプとプ ロトコル オプションを使用して H.323 トランクを設定できます。

ゲートキーパー非制御の H.323 を導入している場合は、ローカル Cisco Unified Communications Manager が IP WAN 経由でコールを発信できるリモート クラスタ内のデバイス プールごとに個別 のクラスタ間トランクを設定する必要があります。クラスタ間トランクは、リモート デバイスの IPv4 アドレスまたはホスト名を静的に指定します。

単一のトランクには最大 16 件の宛先アドレスを設定できます。

#### クラスタ間トランク

2 つのリモート クラスタ間にクラスタ間トランク接続を設定する場合は、一方のトランクが使用 する宛先アドレスがリモート クラスタのトランクが使用するコール処理ノードと一致するよう に、クラスタごとにクラスタ間トランクを設定し、トランク設定を一致させる必要があります。 次に例を示します。

•リモートクラスタ トランクが [すべてのアクティブ ノードで実行 (Run on all Active Nodes) ] を使用する:リモート クラスタ トランクは、コール処理とロード バランシングにすべての

ノードを使用します。ローカル クラスタ内から始まるローカル クラスタ間トランクでは、 リモート クラスタ内の各サーバの IP アドレスまたはホスト名を追加します。

•リモート クラスタは [すべてのアクティブ ノードで実行(Run on all Active Nodes)] を使用 しない:リモート クラスタ トランクは、コール処理とロード バランシングに、トランクの デバイス プールに割り当てられた Cisco Unified Communications Manager グループ内のサーバ を使用します。ローカル クラスタ間トランク設定で、リモート クラスタ トランクのデバイ ス プールが使用する Cisco Unified Communications Manager グループ内の各ノードの IP アド レスまたはホスト名を追加する必要があります。

#### セキュア トランク

H.323トランクのセキュアなシグナリングを設定するには、トランクにIPSecを設定する必要があ ります。詳細については、『*Cisco Unified Communications Manager* セキュリティ ガイド』を参照 してください。メディア暗号化を許可するようにトランクを設定するには、[トランクの設定 (Trunk Configuration)] ウィンドウで [SRTP を許可する(SRTP allowed)] チェックボックスをオンにし ます。

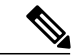

(注)

ゲートキーパーは今では広く使用されていませんが、ゲートキーパー制御のトランクを使用す るようにH.323導入を設定することもできます。ゲートキーパー制御のトランクを設定する方 法の詳細については、『*Cisco Unified Communications Manager Administration Guide, Release 10.0(1)*』を参照してください。

### <span id="page-1-0"></span>**H.323** トランクの前提条件

H.323 導入トポロジの計画を立案します。クラスタ間トランクの場合は、対応するリモート クラ スタトランクがコール処理とロードバランシングにどのサーバを使用するかを明確化します。リ モート クラスタ内のトランクによって使用される各コール処理サーバに接続するようにローカル クラスタ間トランクを設定する必要があります。

トランクのロード バランシングにトランクのデバイス プールに割り当てられた Cisco Unified Communications Manager グループを使用している場合は、次の設定を完了します。

• デバイス プールのタスク [フローのコア設定](CUCM_BK_SE5DAF88_00_cucm-system-configuration-guide-1151_chapter_0110.pdf#unique_34)

## <span id="page-1-1"></span>**H.323** トランクの設定

H.323 を導入したトランクを設定するには、次の手順を使用します。

#### 手順

- ステップ1 Cisco Unified CM Administration から、[デバイス (Device)]>[トランク (Trunk)]を選択します。
- ステップ **2** [新規追加(Add New)] をクリックします。
- ステップ3 [トランクタイプ (TrunkType) ]ドロップダウンリストボックスから[クラスタ間トランク(ゲー トキーバー制御なし) (Inter-Cluster Trunk (Non-Gatekeeper Controlled)) | を選択します。
- ステップ4 [プロトコル (Protocol) ] ドロップダウン リスト ボックスから [クラスタ間トランク (Inter-Cluster Trunk)] を選択します。
- ステップ **5** [デバイス名(Device Name)] テキストボックスに、トランクの固有 ID を入力します。
- ステップ **6** [デバイス プール(DevicePool)] ドロップダウン リスト ボックスから、このトランクに設定した デバイス プールを選択します。
- ステップ **7** このトランクの処理のためにローカルクラスタのすべてのノードを使用するには、[すべてのアク ティブな Unified CM ノードで実行する(Run on all Active Unified CM Nodes)] チェックボックス をオンにします。
- ステップ **8** トランクで暗号化されたメディアを許可するには、[SRTPの許可(SRTP Allowed)]チェックボッ クスをオンにします。
- ステップ **9** H.235 パス スルーを設定するには、[H.235 パス スルーを許可(H.235 Pass Through Allowed)] チェックボックスをオンにします。
- ステップ **10** [リモート Cisco Unified Communications Manager 情報(Remote Cisco Unified Communications Manager Information) 1セクションで、このトランクを接続する各リモート サーバの IP アドレスまたはホ スト名を入力します。

 $\mathbf I$